# Computergrafik 1

Blatt 7

# Aufgabe 1

```
dx := x_2-x_1; dy := y<sub>2</sub>-y<sub>1</sub>
d := 2 * dy - dx; DO := 2 * dy;
dNO := 2*(dy - dx)x := x_1; y := y_1setpixel (x,y)
fehler := dWHILE x < x_2x := x + 1IF fehler \leq 0 THEN
        fehler := fehler + DOELSE
        y := y + 1fehler = fehler + dNOEND IF
    setpixel (x,y)END WHILE
```
# Idee

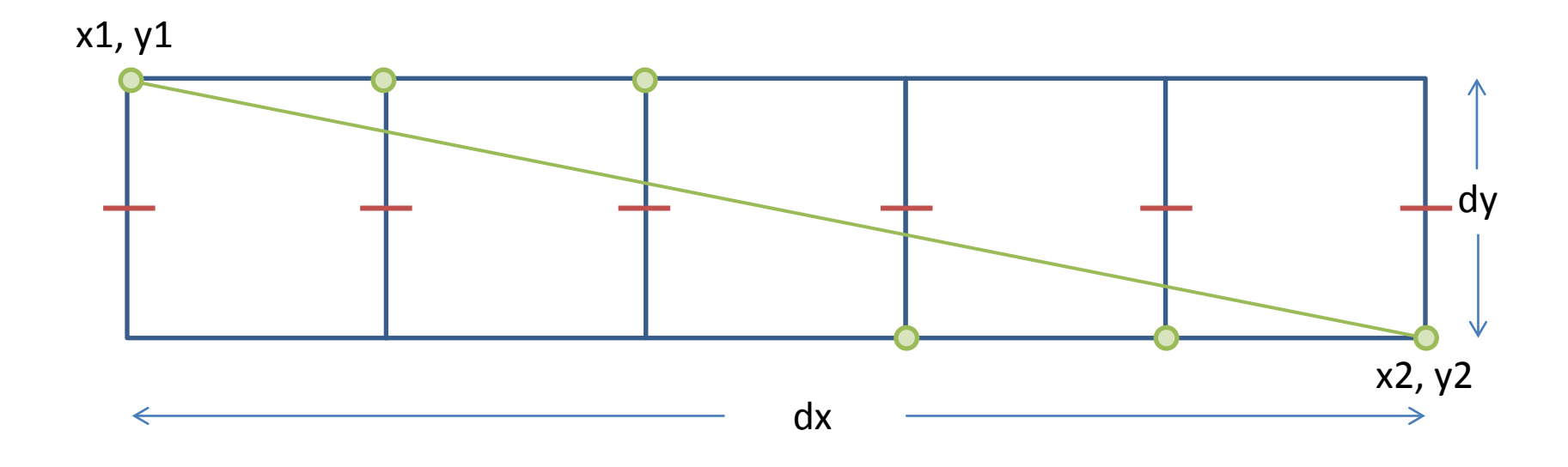

Idee: Wenn grüne Linie < Mittelpunkt

dann setze PixelOst sonst setze PixelSüdOst

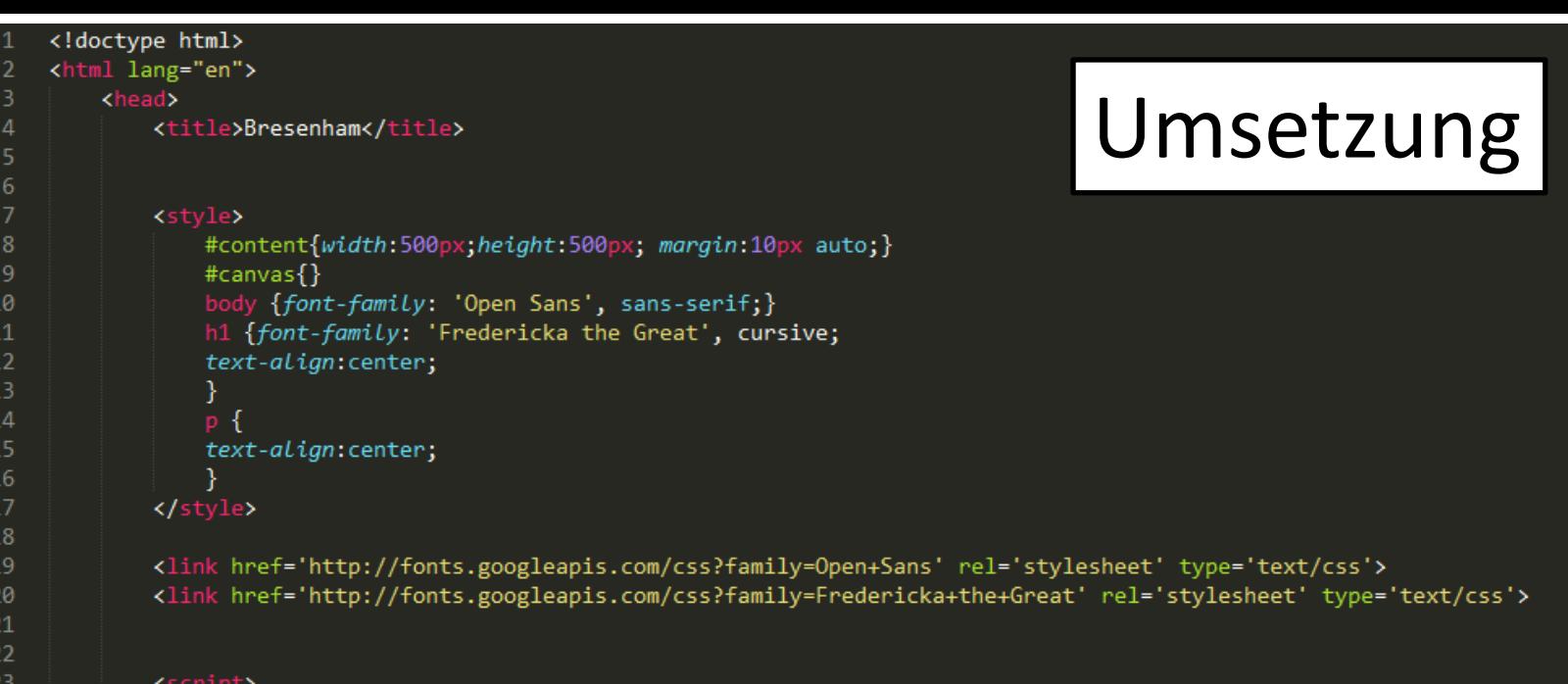

#### Die ganze Arbeit findet hier statt…

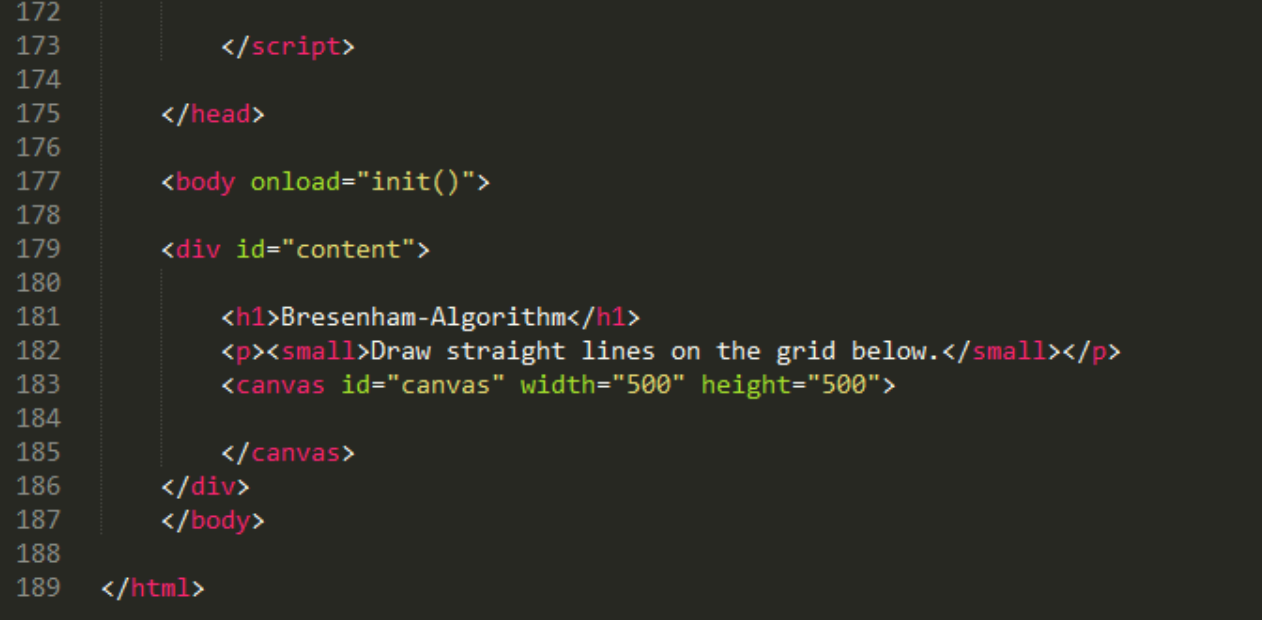

#### Das canvas-Element

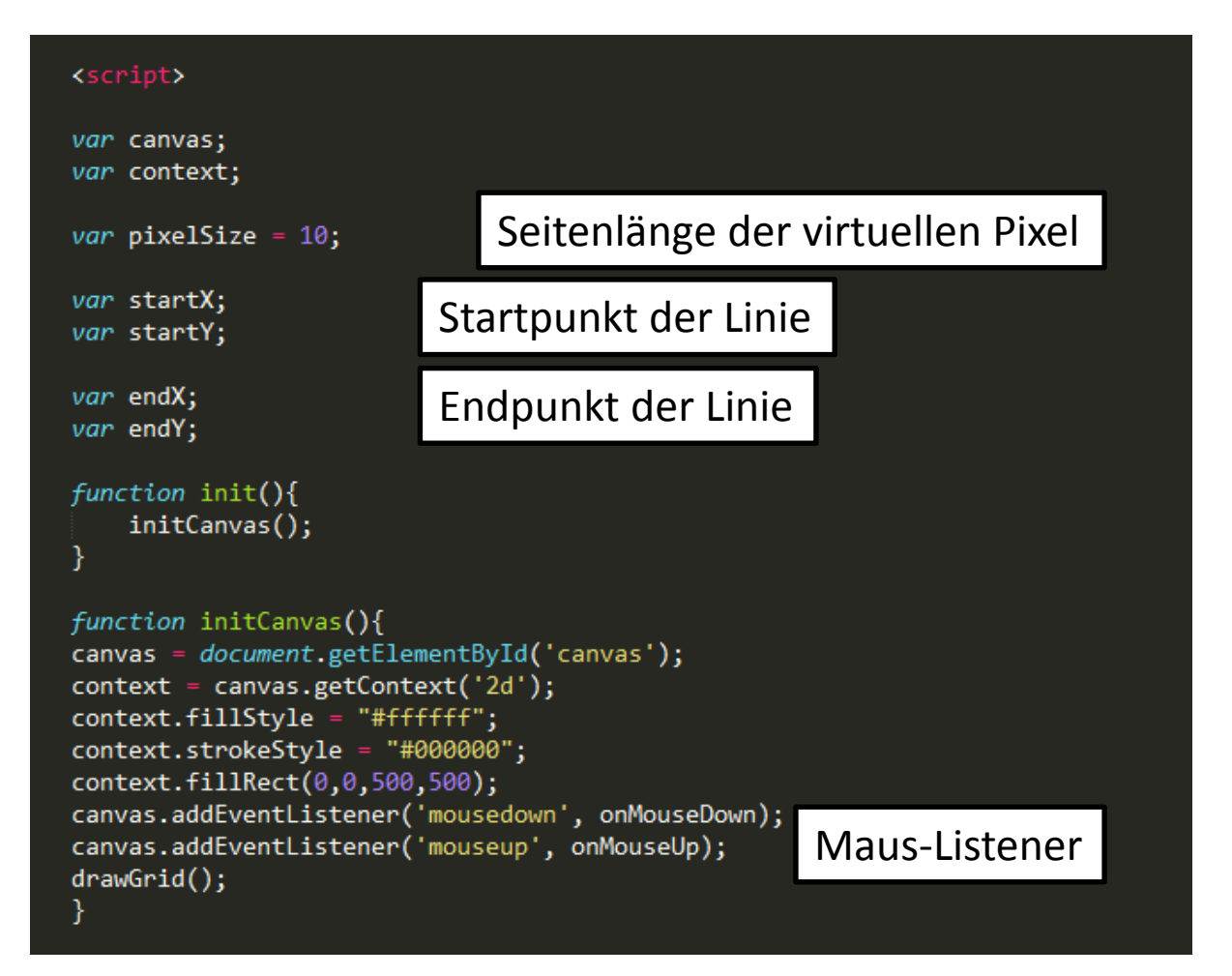

#### Die Maus-Listener

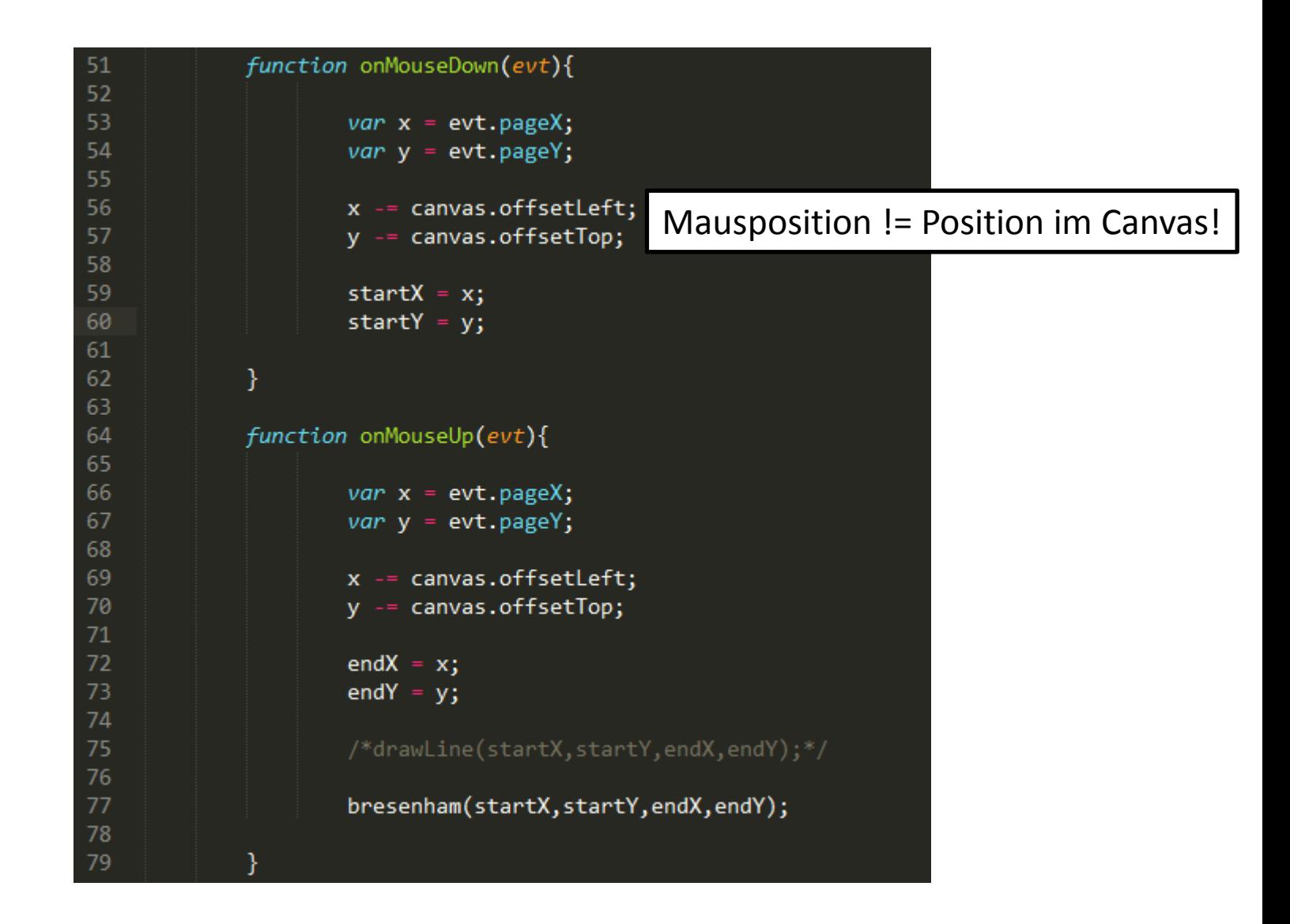

## Bresenham-Algorithmus

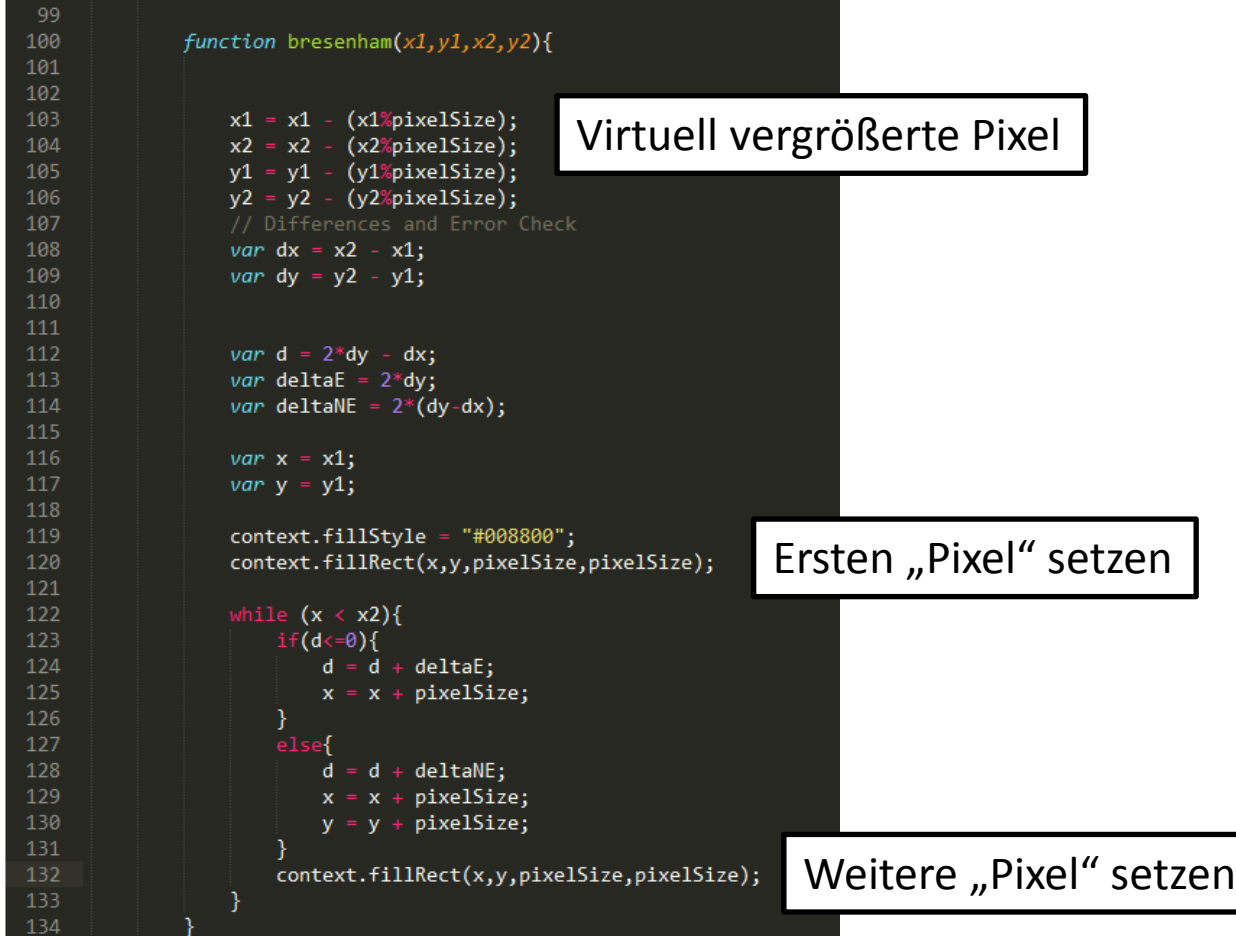

# **Bresenham-Algorithm**

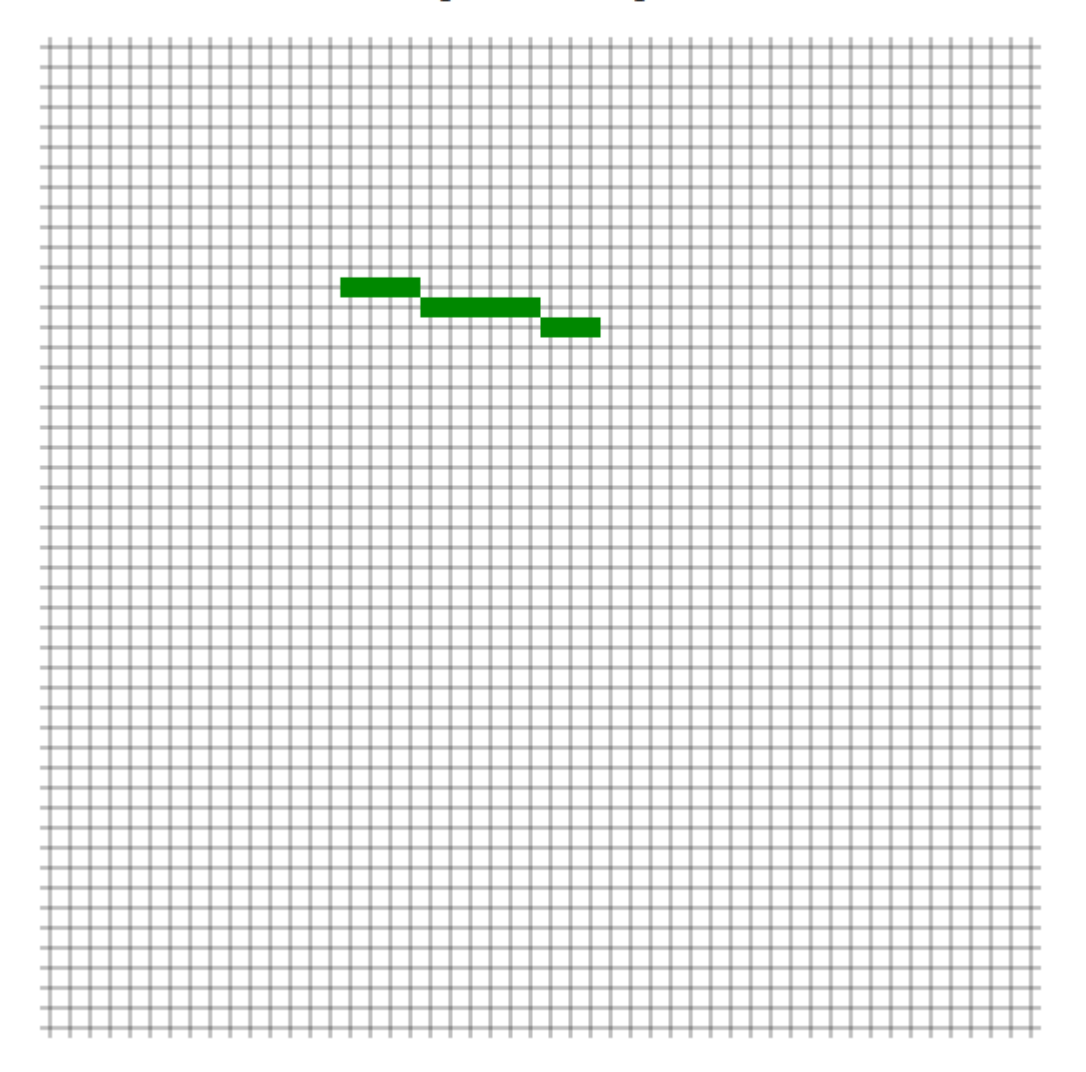

# Aufgabe 2

- Ein Szenegraph ist eine Sammlung von Knoten, die in einer Graphstruktur organisiert sind
- Dieser Graph ist zyklenfrei und hat genau eine Wurzel (gerichteter Baum)
- Der Wurzelknoten enthält die Gesamtszene
- Jeder Knoten hat eine eigene Transformationsmatrix
- Wird ein Knoten transformiert, werden auch alle untergeordneten Knoten transformiert

Vereinfachte hierarchische Modellierung

#### Aufgabe 2 Licht Building Scene Car Ground Wheels **O** Body wheel2 wheel3 wheel4 whee<sup>1</sup> cubeb1 cubeb2 cube plane

Kamera

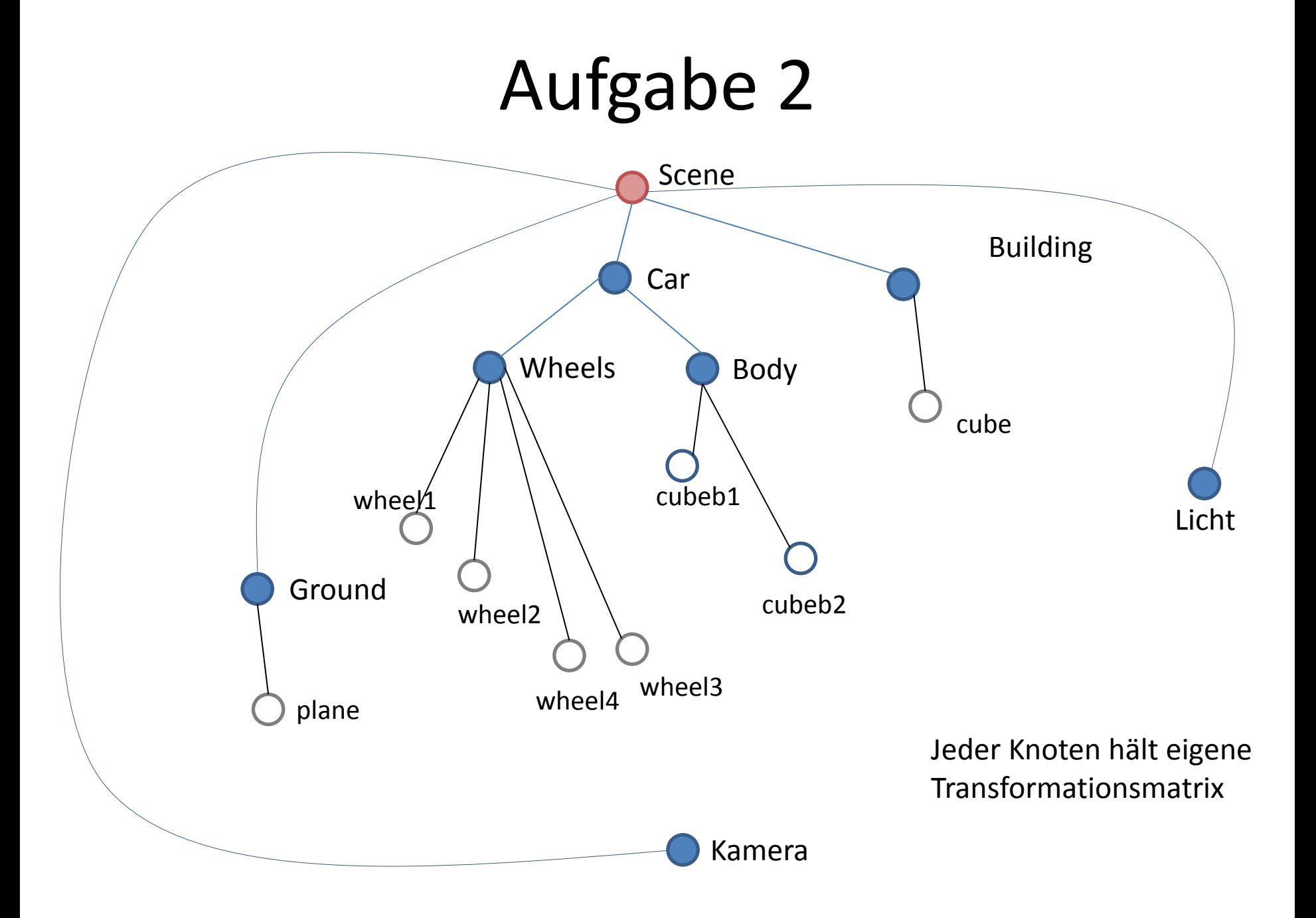

# Aufgabe 3

Szenegraph mit THREE.js:

- 1. HTML-Dokument mit Link auf die Datei THREE.js
- 2. Eine Szene
- 3. Einen Renderer
- 4. Eine Kamera
- 5. Licht
- 6. Objekte

#### HTML-Dokument

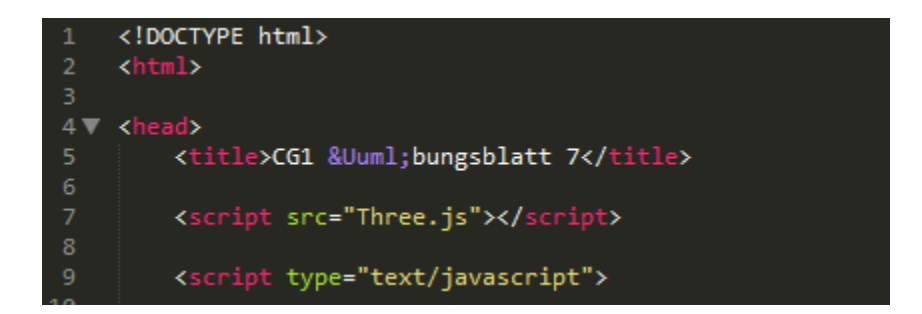

## Eine Szene

/\*Eine Szene erzeugen\*/ var scene =  $new$  THREE.Scene();

## Ein Renderer

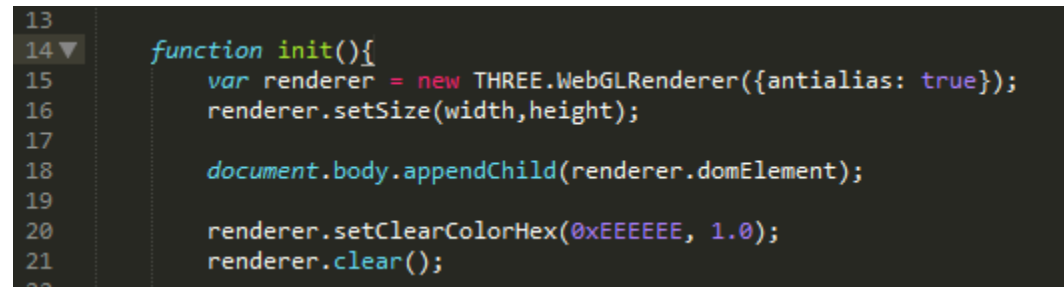

#### Eine Kamera

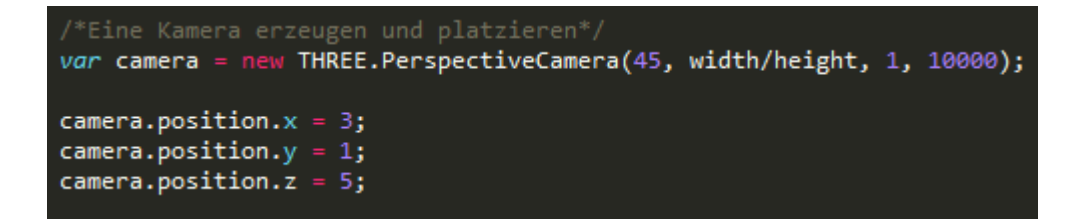

-> Kamera-Knoten mit Transformation

# Licht

var directionallight = new THREE.Directionallight (0xffffff, 0.5);<br>directionallight.position.set(0,0,1);

-> gerichtetes Licht: Intensität + Richtung (siehe Vorlesung)

# Objekte

var cube = new THREE.Mesh(new THREE.CubeGeometry(2,2,2), new THREE.MeshLambertMaterial({color:0xFFFF00}));  $cube. rotation.y = Math.PI/6;$ cube.position. $x = 3$ ; cube.position.y =  $1;$ cube.position.z =  $-3$ ;

-> Geometrie-Knoten mit Transformation

# Szene aufbauen und rendern

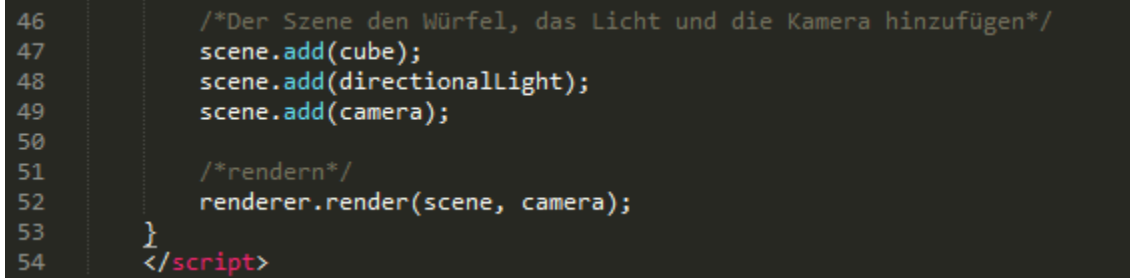

# Ergebnis

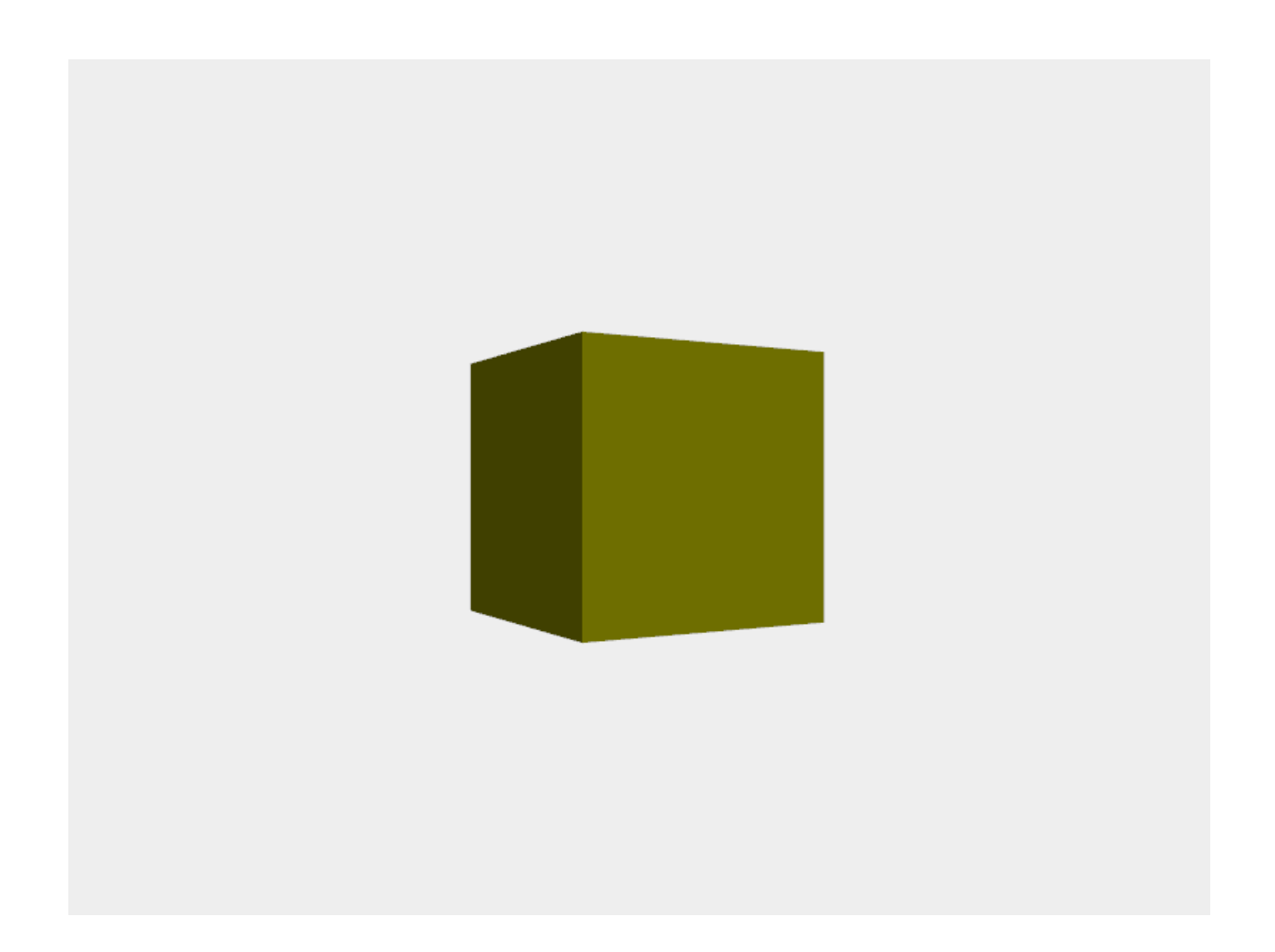